MAJ : 2023-10-10 Alizé Van Brussel et Julie Lecoq

**N° 7**

## **SCENARIO PEDAGOGIQUE**

## **LES OUTILS NUMÉRIQUES AU SERVICE DES**

### **TRAVAUX PRATIQUES**

#### **Contextualisation**

Cette fiche est un scénario pédagogique complémentaire à la formation donnée par Julie Lecoq à destination des assistant·es de l'UCLouvain dénommée « Vos TP en pratique ». Ce scénario doit donc être considéré comme un ajout à la formation précitée pour approfondir les apports des outils numériques.

Cette fiche pédagogique indique le déroulé classique de la formation, mais ne reprendra que le détail des interventions sur les outils numériques répondant aux acquis d'apprentissage visés.

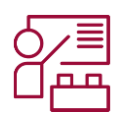

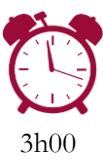

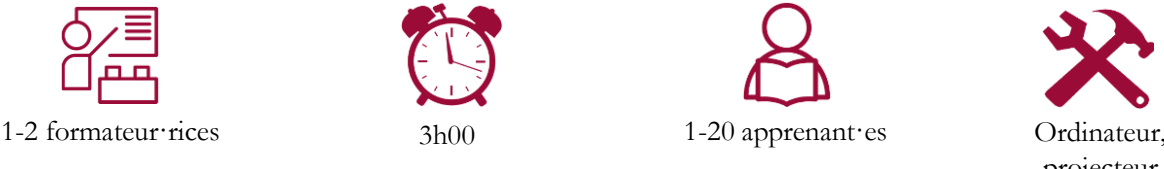

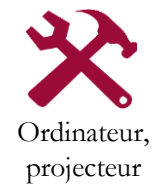

#### **Acquis d'apprentissage visés**

Identifier les outils utiles à la dynamisation de groupes et aux interactions avec le groupe ; Identifier les outils pertinents au projet pédagogique développé, Les informations complémentaires sur la formation sont disponibles [ici.](https://sites.uclouvain.be/training/lll/view.php?id=333&l=fr)

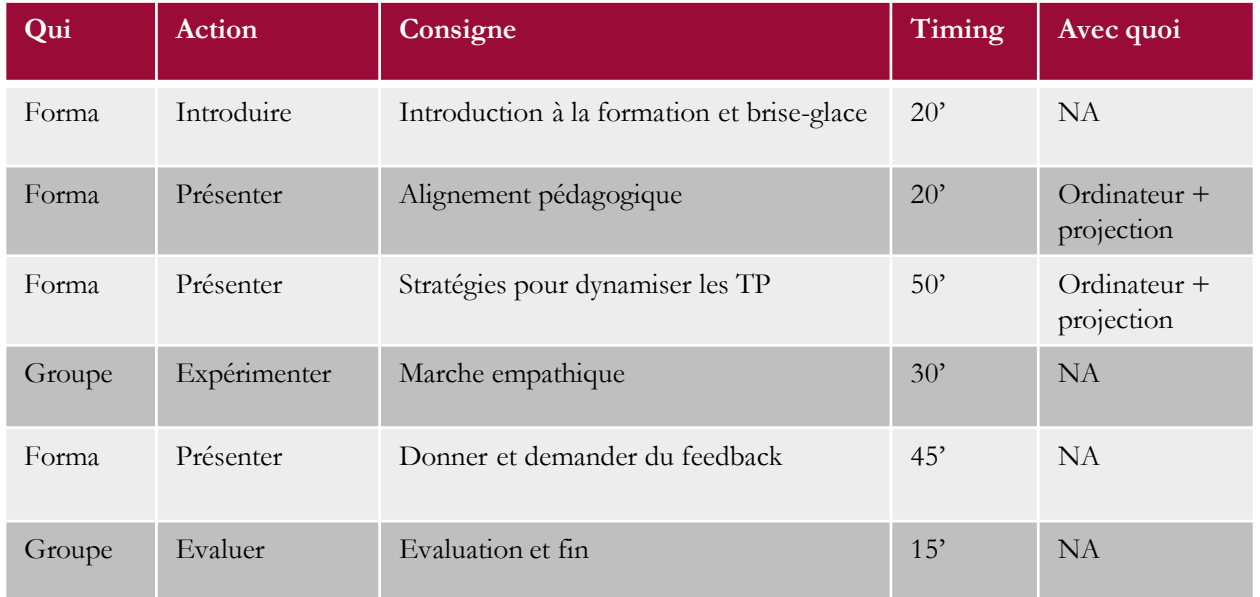

Page 1/3

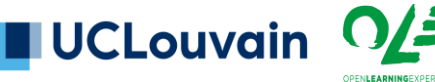

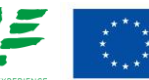

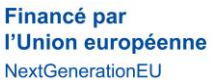

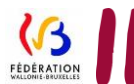

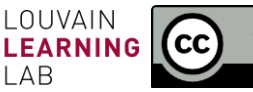

# **SCENARIO PEDAGOGIQUE**

MAJ : 2023-10-10 Alizé Van Brussel et Julie Lecoq

**N° 7**

## **LES OUTILS NUMÉRIQUES AU SERVICE DES**

### **TRAVAUX PRATIQUES**

- **1. Introduction**
- **2. Brise-glace**
- **3. L'alignement pédagogique**

#### **4. Stratégies pour dynamiser les TP**

Plusieurs types de pratiques encouragent l'activation cognitive des étudiant·es et, lié à cela, leur engagement dans leur apprentissage. Parmi celles-ci, on peut citer la ludification des apprentissages, le travail de groupes ou encore la contextualisation de l'apprentissage.

- La ludification des apprentissages peut être permise par la reprise de jeux existants ou la création de scénario. Parmi les outils mis à disposition, H5P permet par exemple de créer des branching scenario (similaires à des livres dont vous êtes le héros). Il est également possible de ludifier l'apprentissage dans Moodle avec la remise de badges par exemple.
- Les travaux de groupe peuvent être accompagnés à l'aide d'outils numériques, pour aider les groupes à travailler correctement ensemble. Ainsi, la dynamique de groupe peut être surveillée grâce au plugin Dynamo dans Moodle. On peut aussi favoriser les interactions entre étudiant·es à l'aide d'outils comme des tableaux blancs tels que Miro ou Mural.
- Contextualisation de l'activité : il est important d'expliquer à l'étudiant·e pourquoi la matière vue est pertinente dans son apprentissage et quel rôle elle y joue. De manière globale, les techniques de rétroaction en classe (TRC) peuvent alors être mobilisées, que ce soit avec les billets d'entrée / sortie, les Padlets ou murs blancs, ou encore Wooclap.

#### **5. Travaux de groupe : tour rapide des outils**

Les travaux de groupe ne sont pas forcément faciles à implémenter et à gérer pour l'enseignant·e. Il est possible d'outiller les étudiant·es sur ce point (cfr supra), ainsi que leurs encadrant·es. Pour ces dernier·ères, la formation des groupes peut être facilitée par l'utilisation de Moodle et du plugin TeamsUp. La gestion du groupe en tant que telle (répartition équilibrée des tâches, entente correcte entre les membres du groupe e.a.), peut, elle, être analysée grâce au plugin Dynamo. Ces deux outils facilitent une gestion centralisée au sein de Moodle et aident au dépistage d'éventuels problèmes tôt dans le processus du travail commun.

Page 2/3

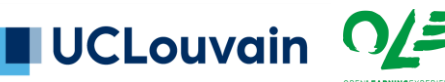

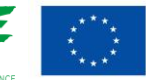

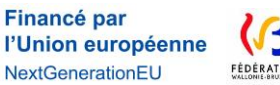

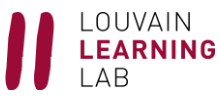

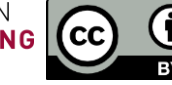

## **SCENARIO PEDAGOGIQUE**

**N° 7**

## **LES OUTILS NUMÉRIQUES AU SERVICE DES TRAVAUX PRATIQUES**

### **6. Prendre et donner du feedback**

Les techniques de rétroaction en classe (TRC) sont un bon moyen pour l'enseignant·e de prendre et donner du feedback en cours de séance et à plusieurs moments clefs de l'enseignement. Cetteprise de feedback permet à l'étudiant·e de se situer par rapport à l'avancée du cours et au niveau attendu par l'enseignant·e, tandis que ce dernier a l'opportunité de vérifier la compréhension et la dynamique du groupe et, le cas échéant, de revenir sur certains points de matière ou dispositifs pédagogiques qui ne seraient pas bien saisis par les étudiant·es.

On peut ainsi envisager de tester les acquis des cours précédents ou les préconceptions des étudiant·es en début de séance, et ensuite pendant le cours de vérifier la compréhension des concepts exposés. Cela peut par exemple être effectué au moyen d'un logiciel télévoteur comme Wooclap, qui permet en plus aux étudiant·es de rester anonymes et les autorise donc à s'exprimer et, le cas échéant, faire des erreurs.

On peut aussi travailler avec des billets de sortie, qui permettent de prendre la température en fin de séance. Ceux-ci peuvent se faire classiquement avec des post-its, ou au moyen d'outils comme Miro (tableau blanc) ou des murs de post-its comme Padlet.

Enfin, un retour plus global sur le cours et les dispositifs mis en place, ainsi que l'évaluation, peut être demandé aux étudiant·es, de préférence en prévoyant 15 minutes durant la séance pour leur permettre de compléter ce sondage. Il peut être fait grâce à un formulaire forms ou avec un Wooclap « au rythme du participant ».

Pour citer ce document : Lecoq Julie et Van Brussel Alizé, 2023. *Scénario pédagogique*, 7*, Les outils numériques au service des travaux pratiques*, Open Learning Experience et Louvain Learning Lab, UCLouvain.

**Financé par** 

l'Union européenne

NextGenerationEU

Page 3/3

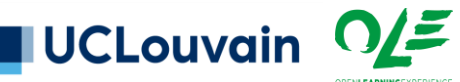

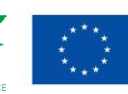

NUM-LLL@UCLOUVAIN.BE

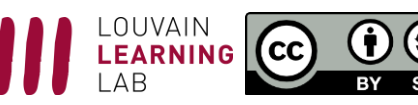